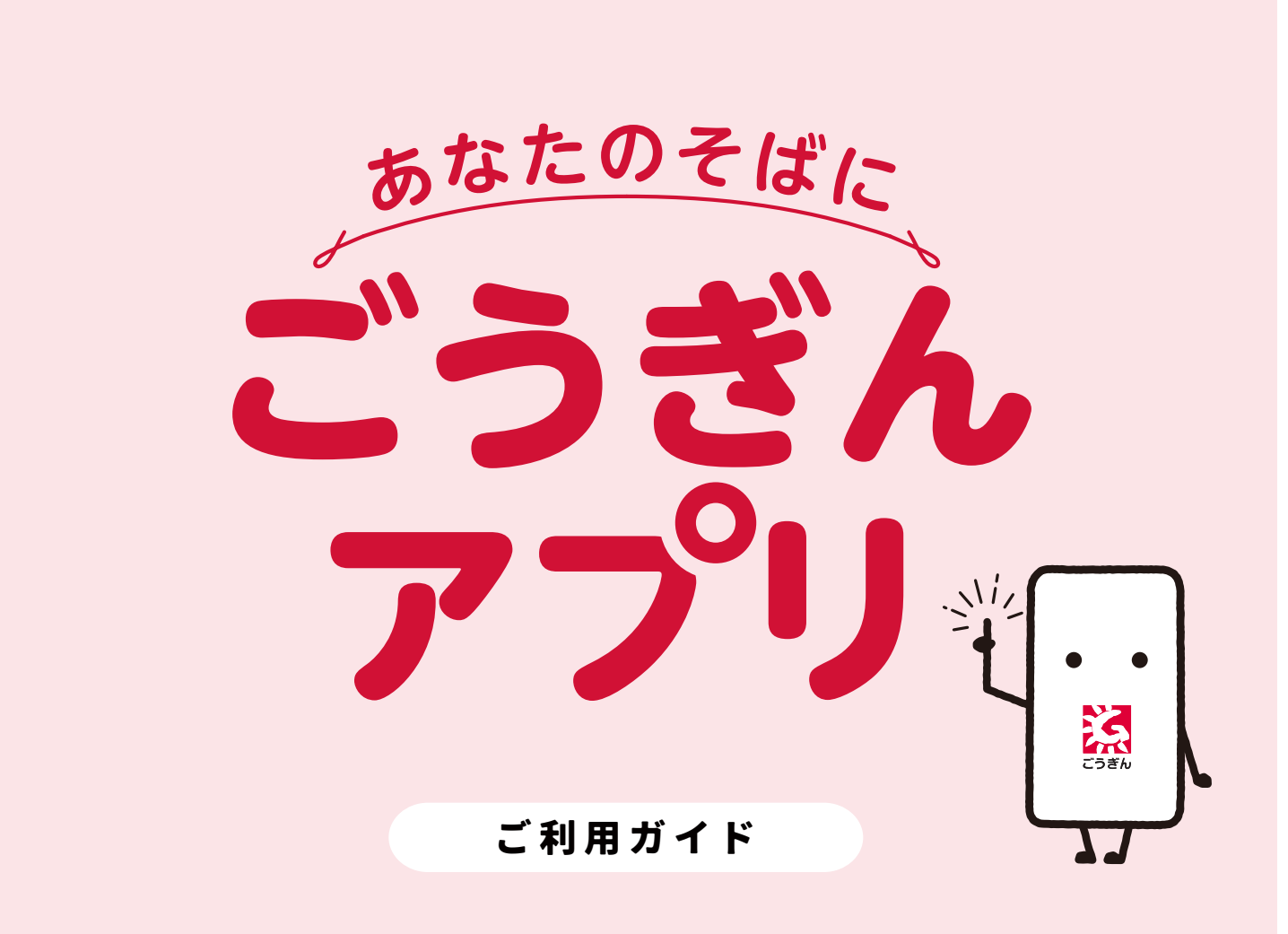

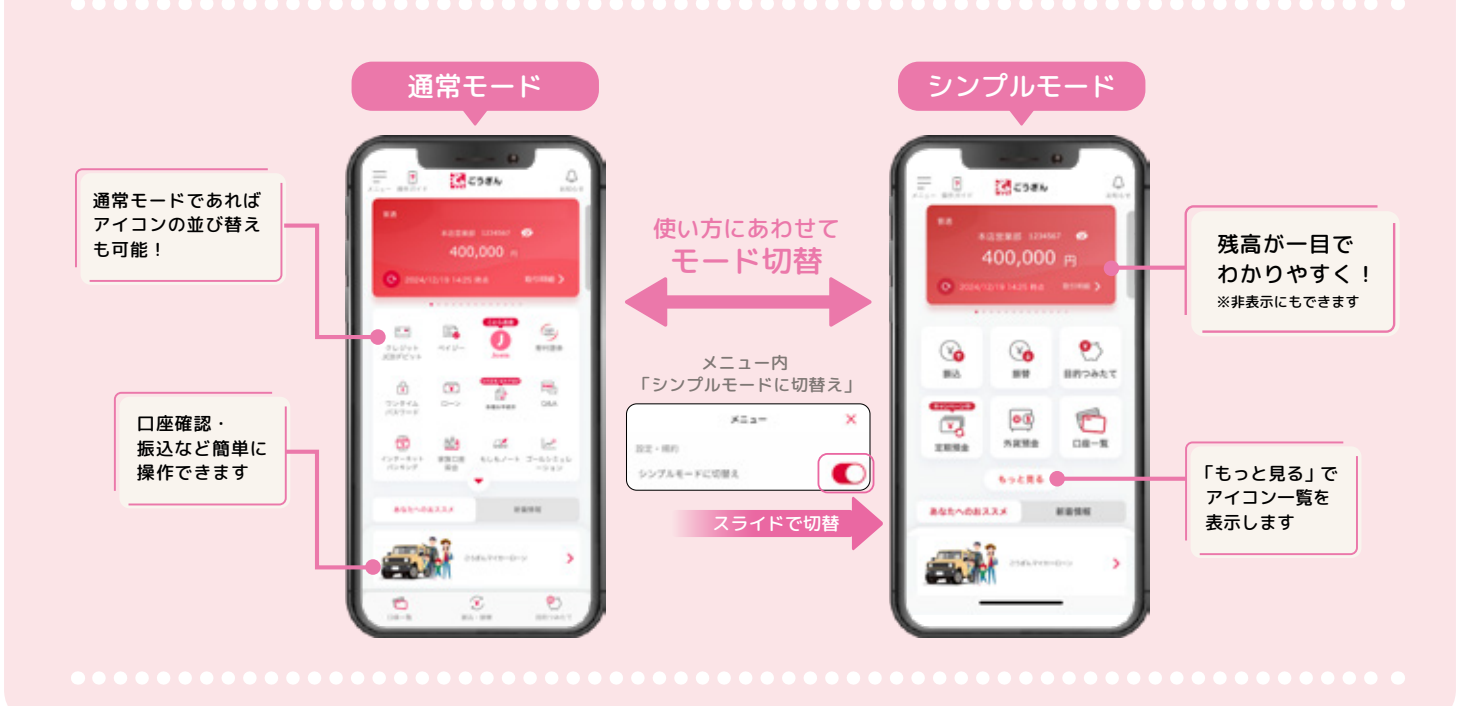

※ ごうぎん

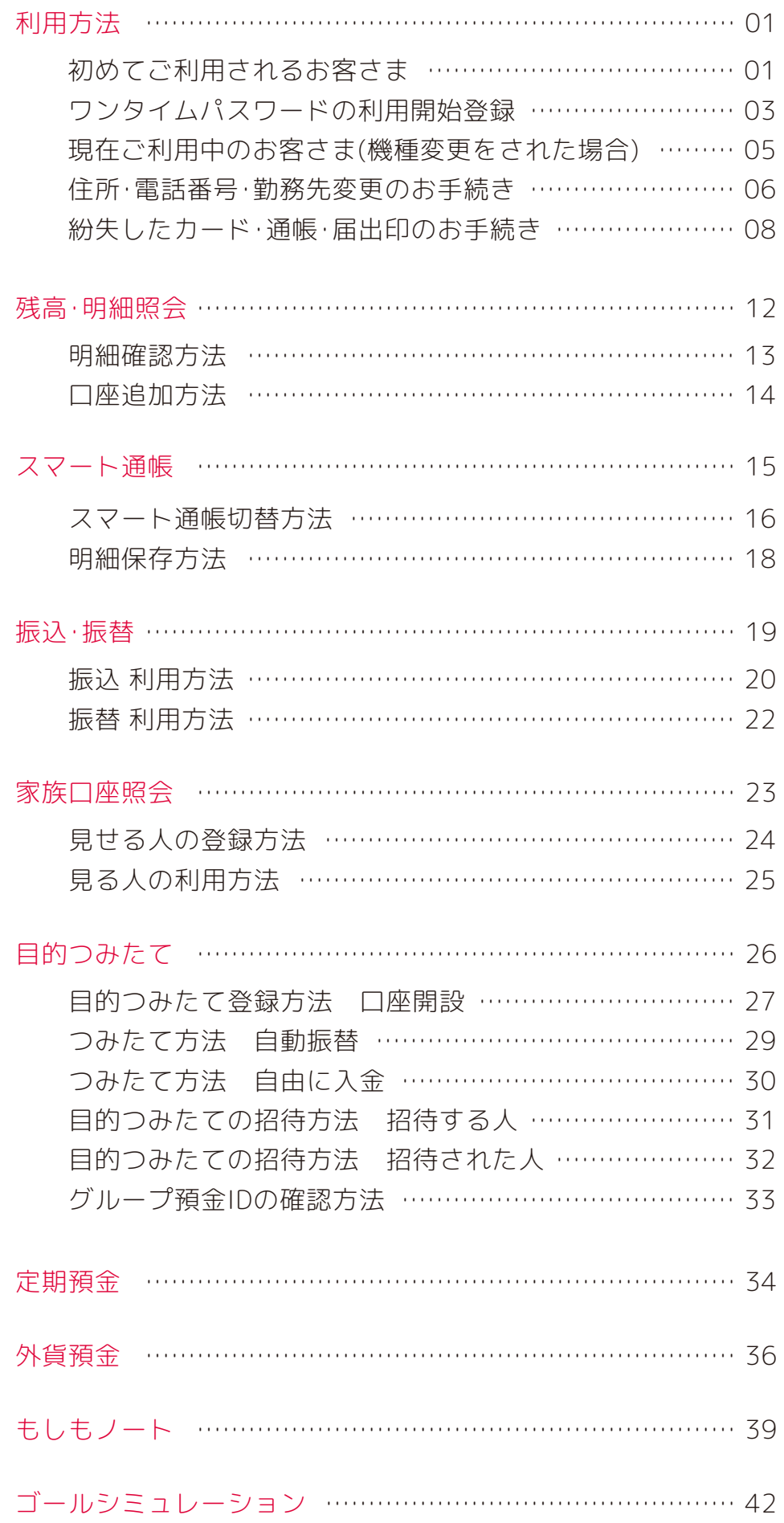

<span id="page-2-0"></span>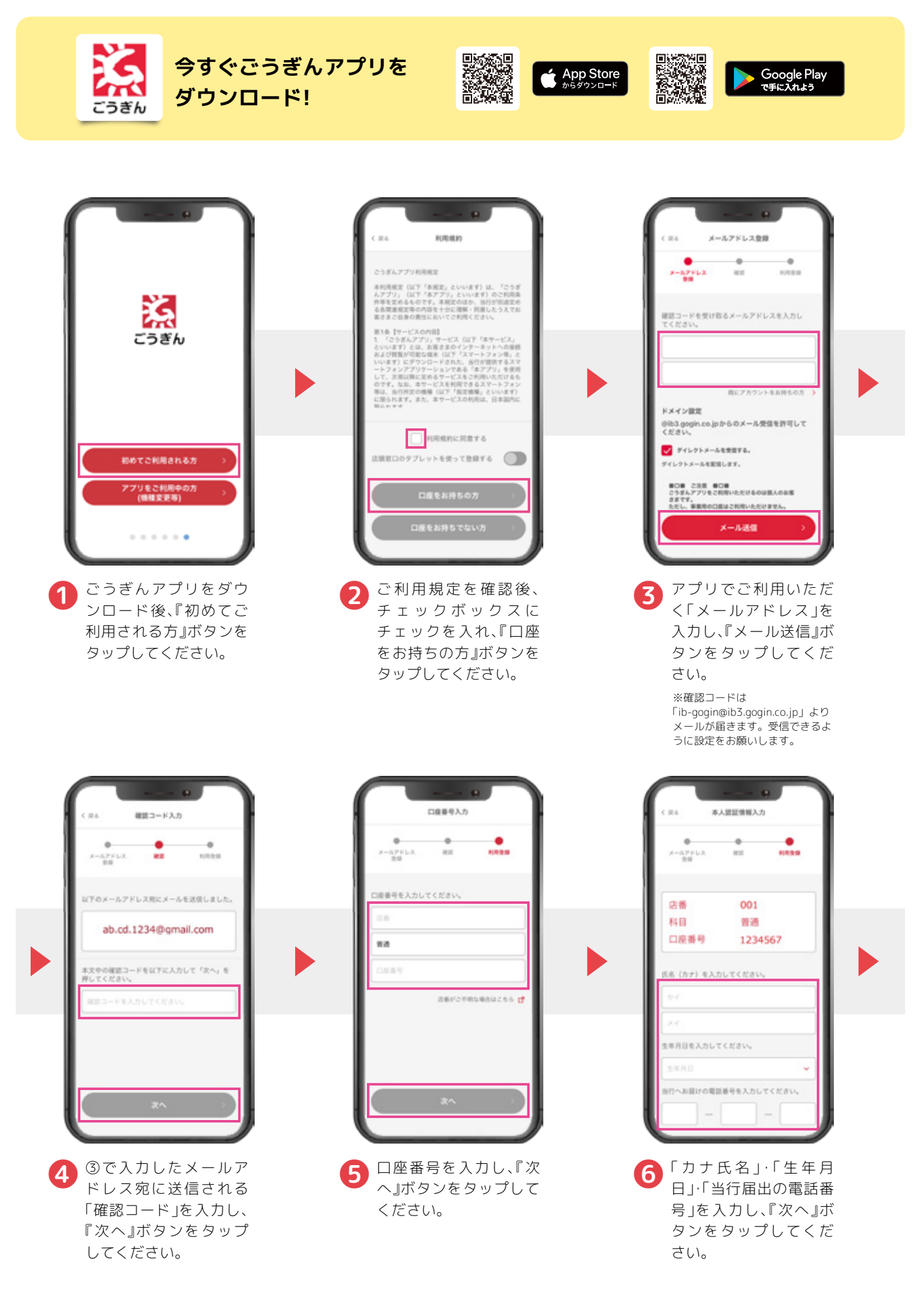

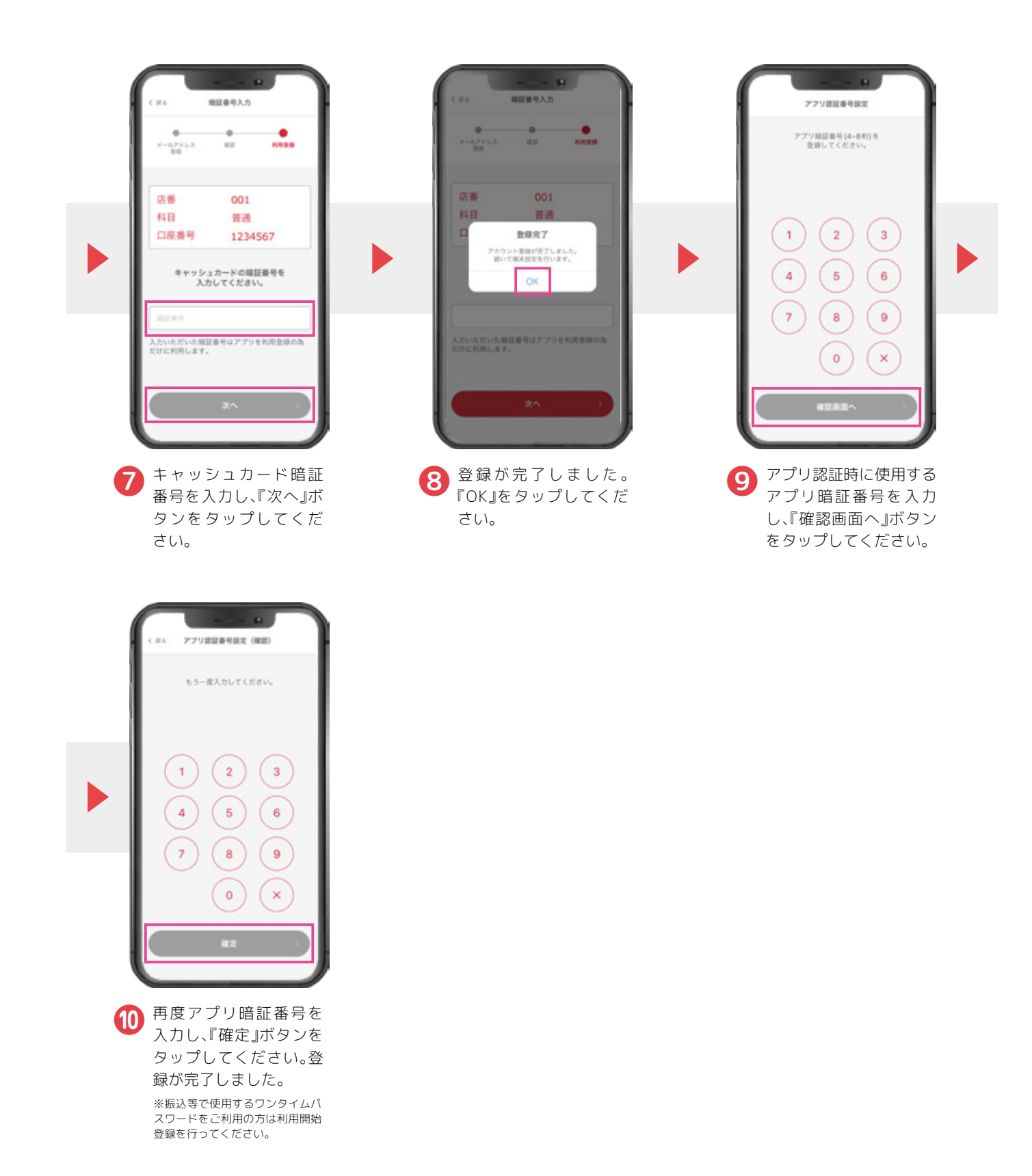

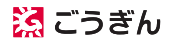

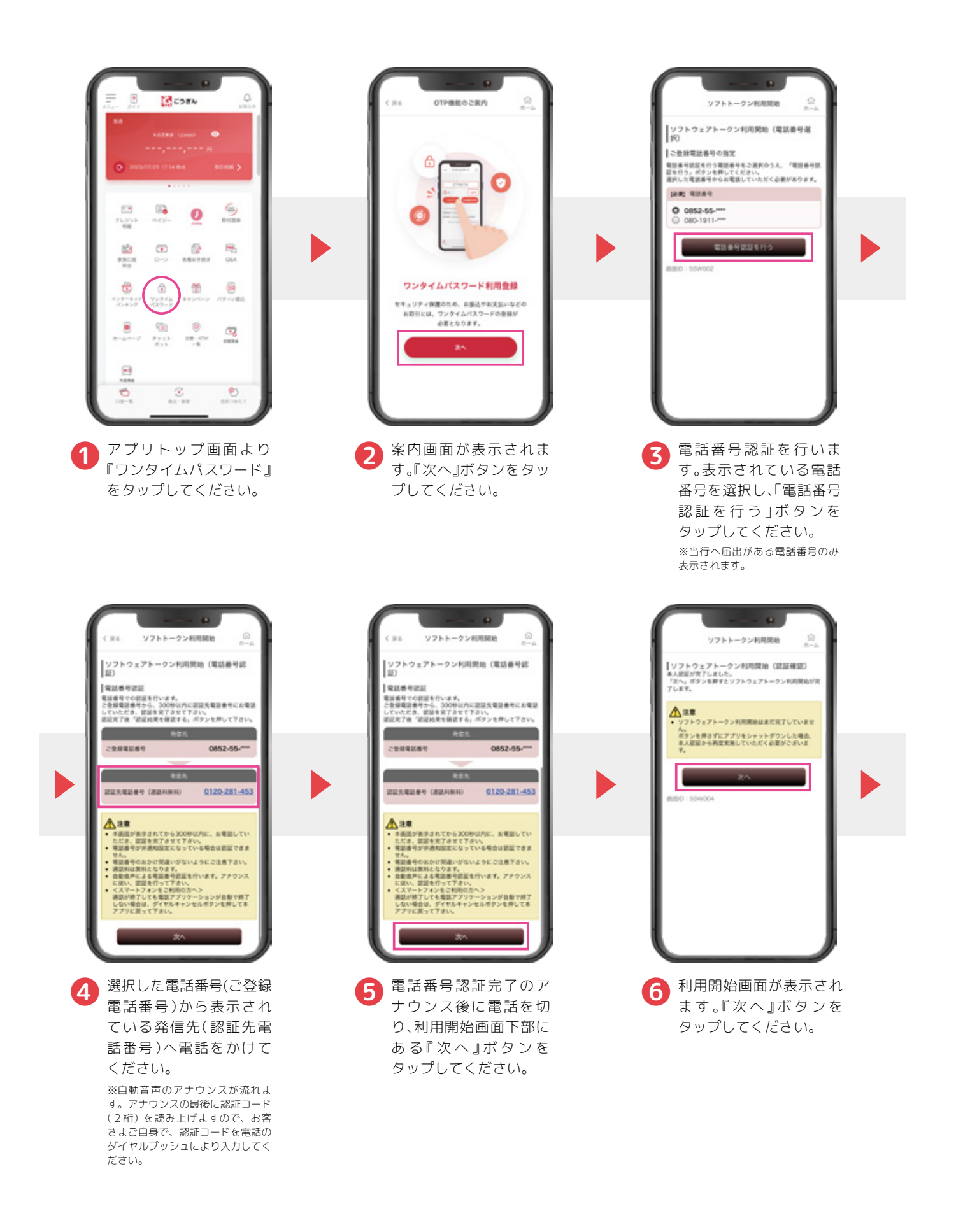

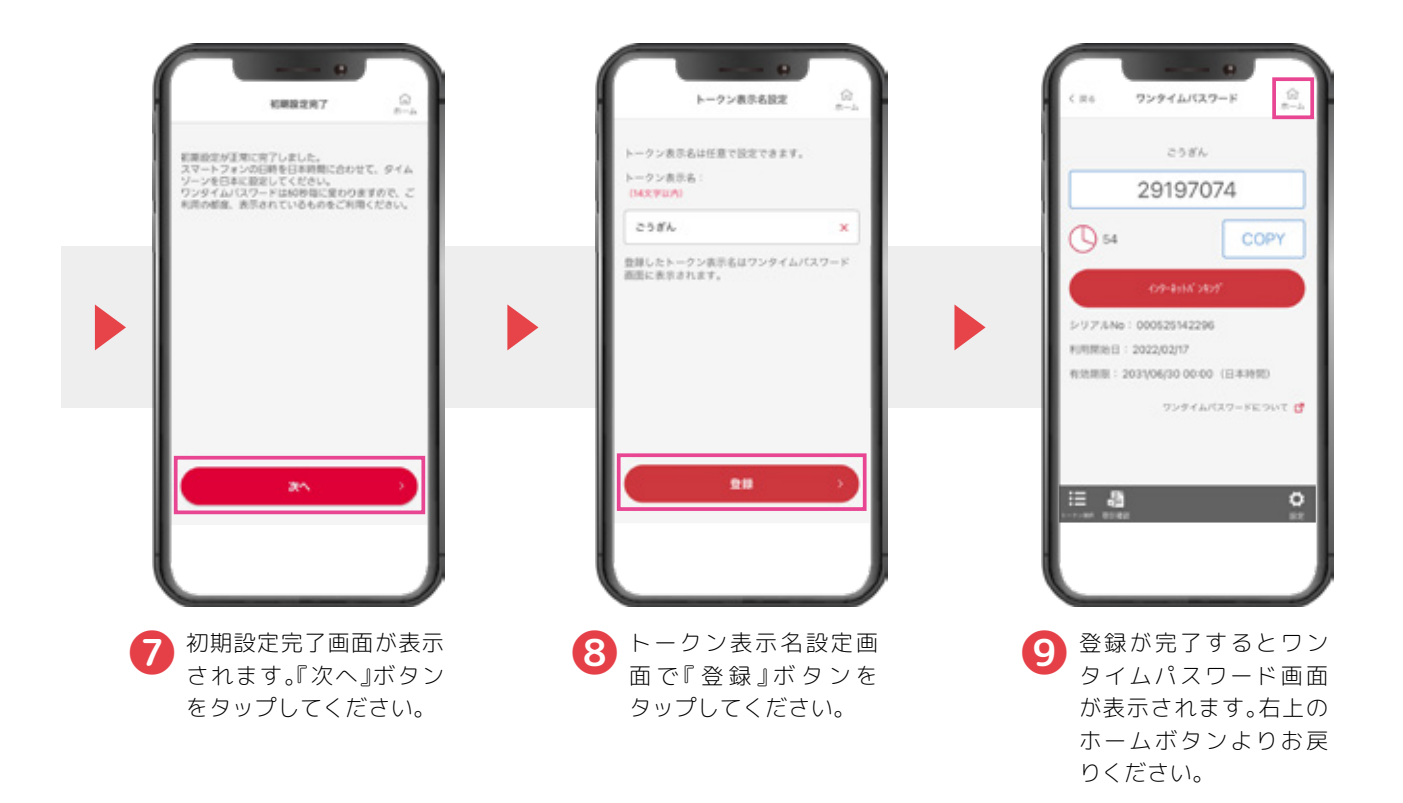

### ワンタイムパスワードの確認方法

#### (パソコンから振込等をする場合)

※アプリから振込等をする場合は画面を確認する必要はありません。

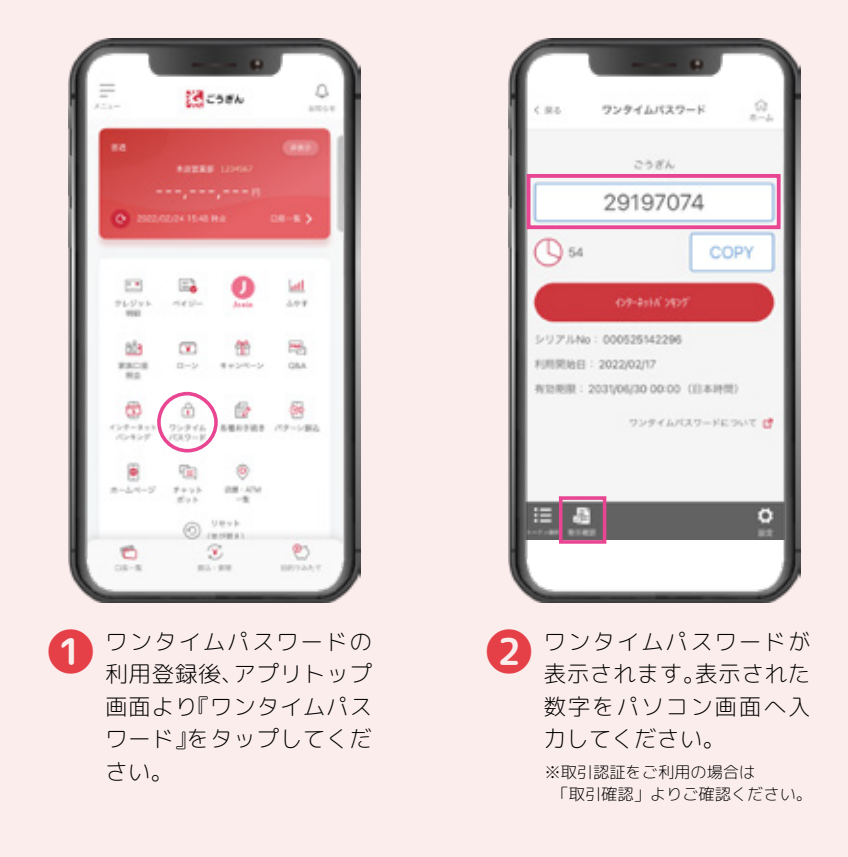

<span id="page-6-0"></span>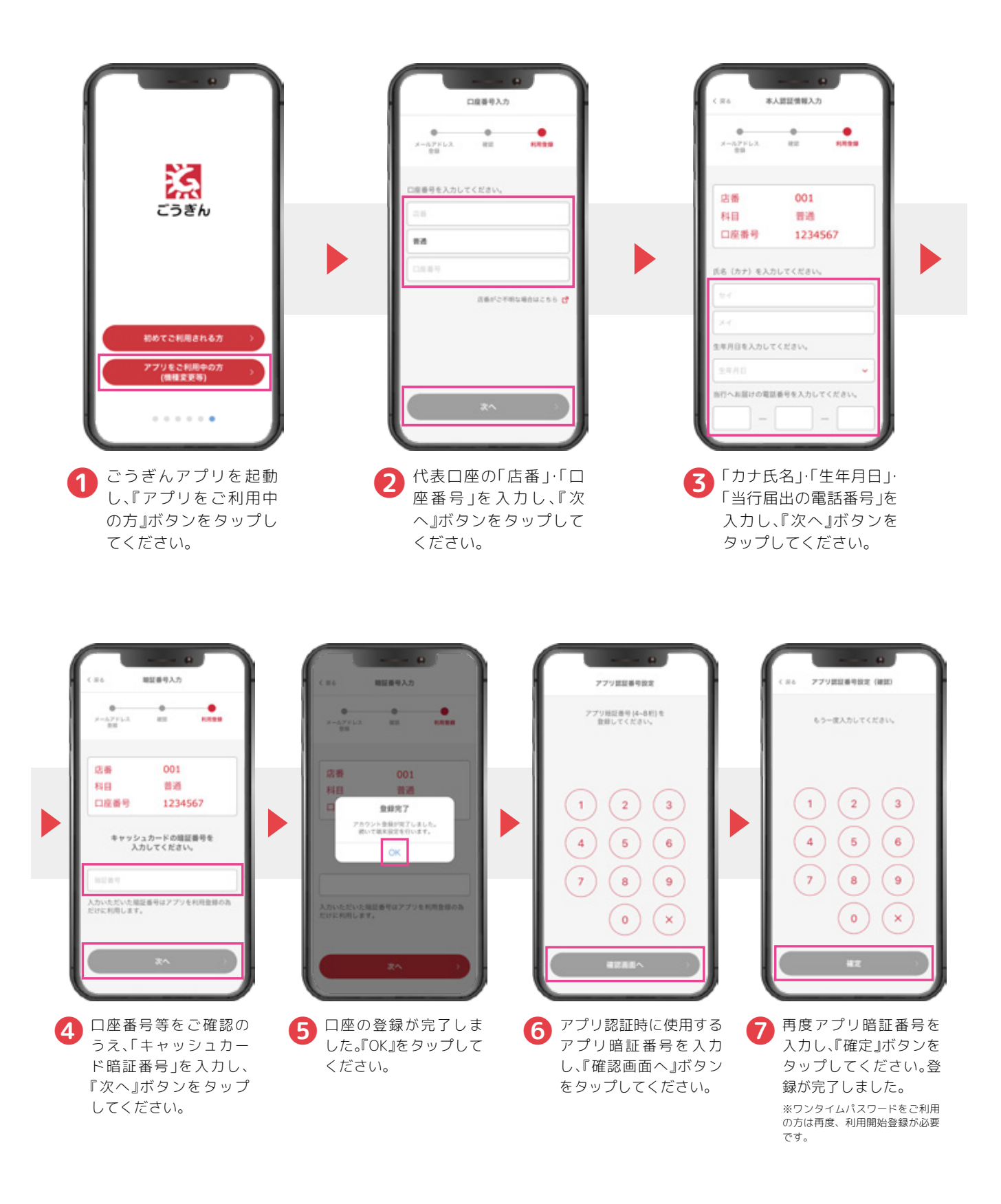

<span id="page-7-0"></span>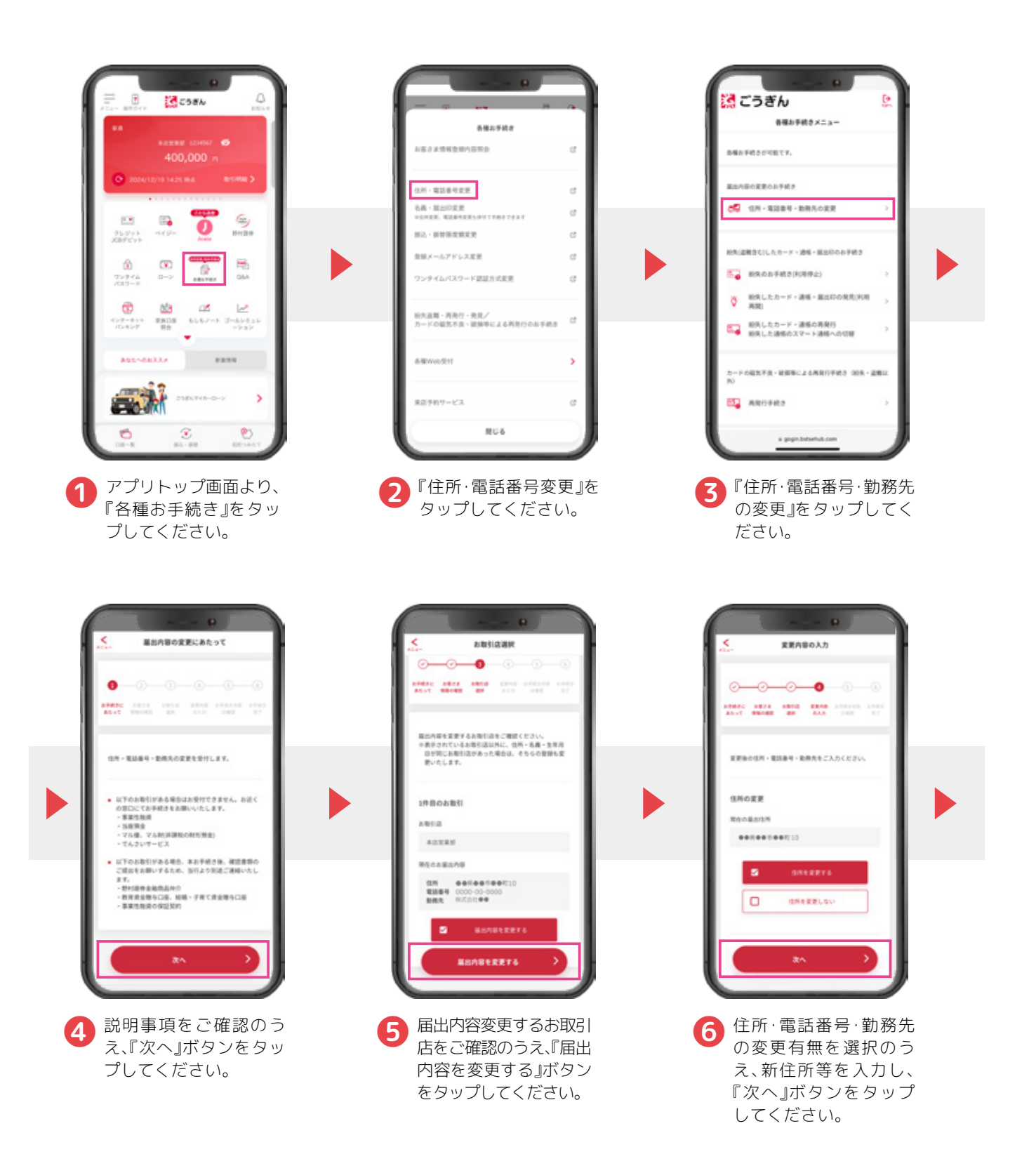

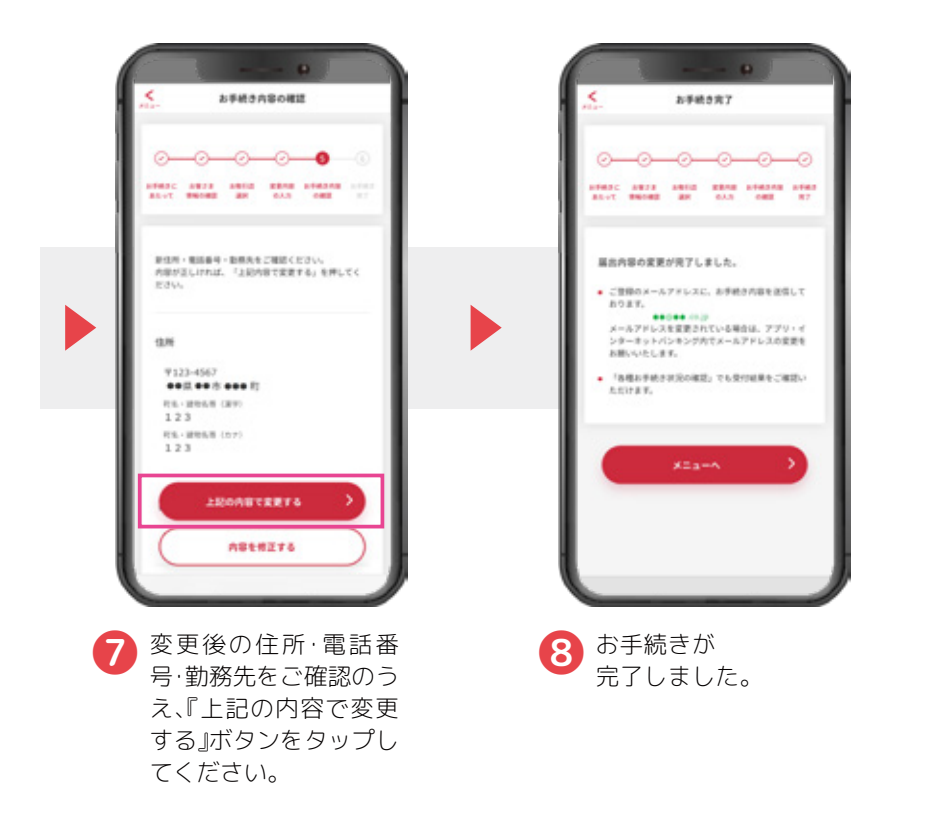

### 紛失(利用停止)のお手続き

<span id="page-9-0"></span>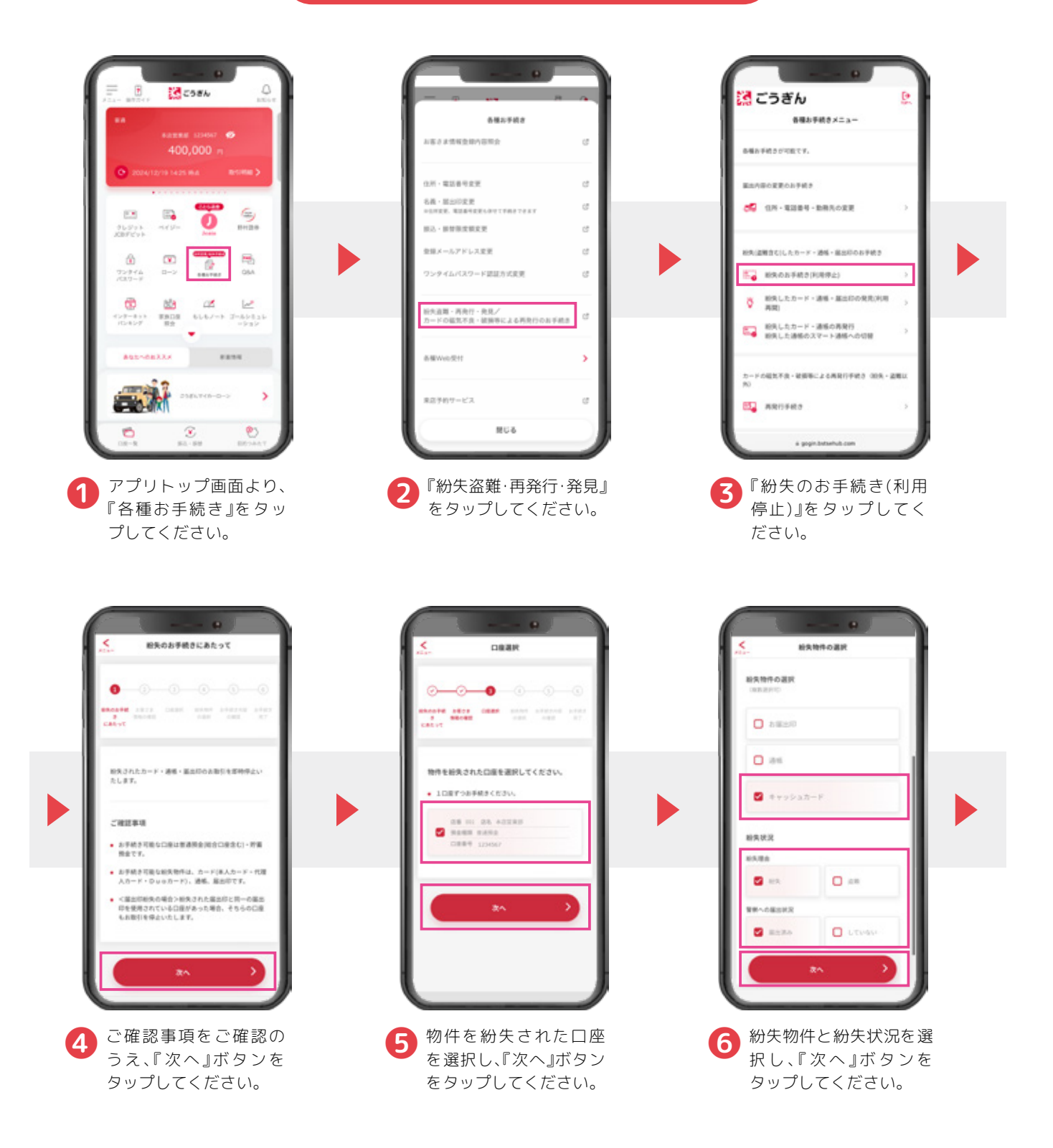

### 紛失(利用停止)のお手続き

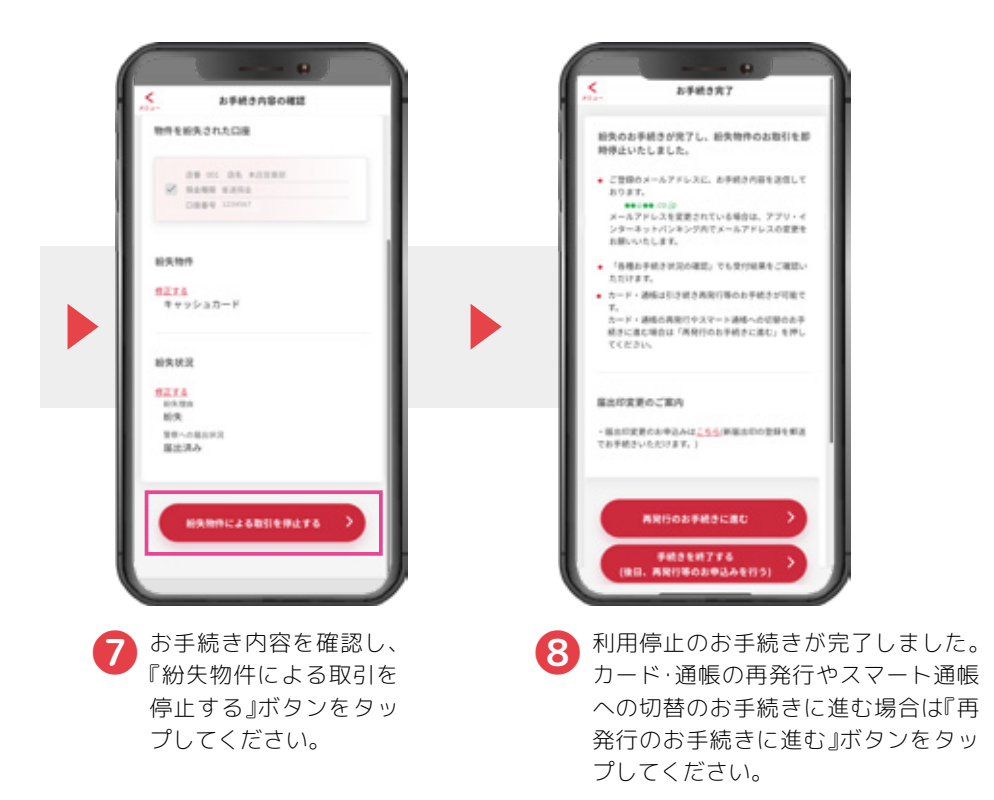

### 再発行のお手続き

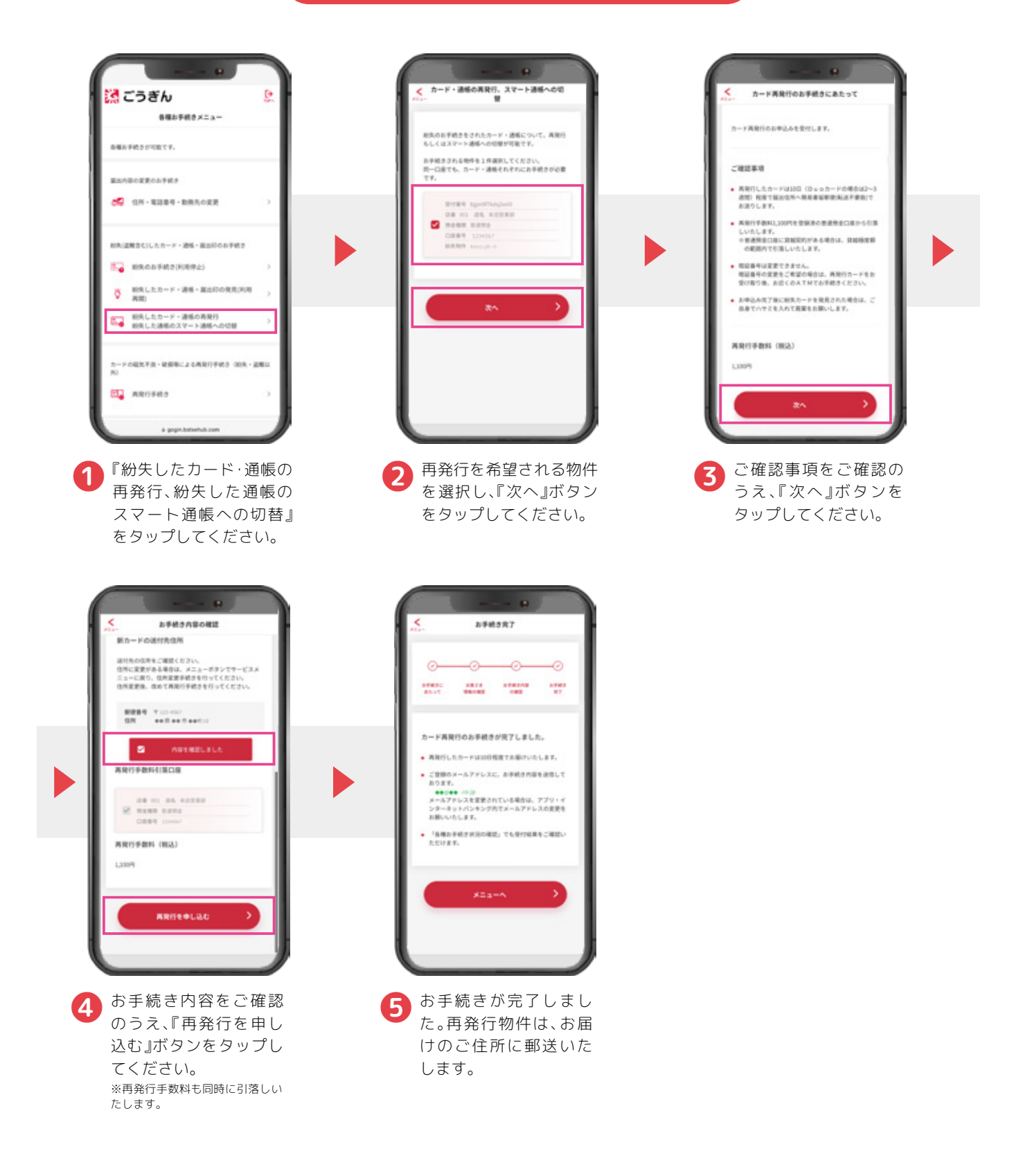

認ごうぎん

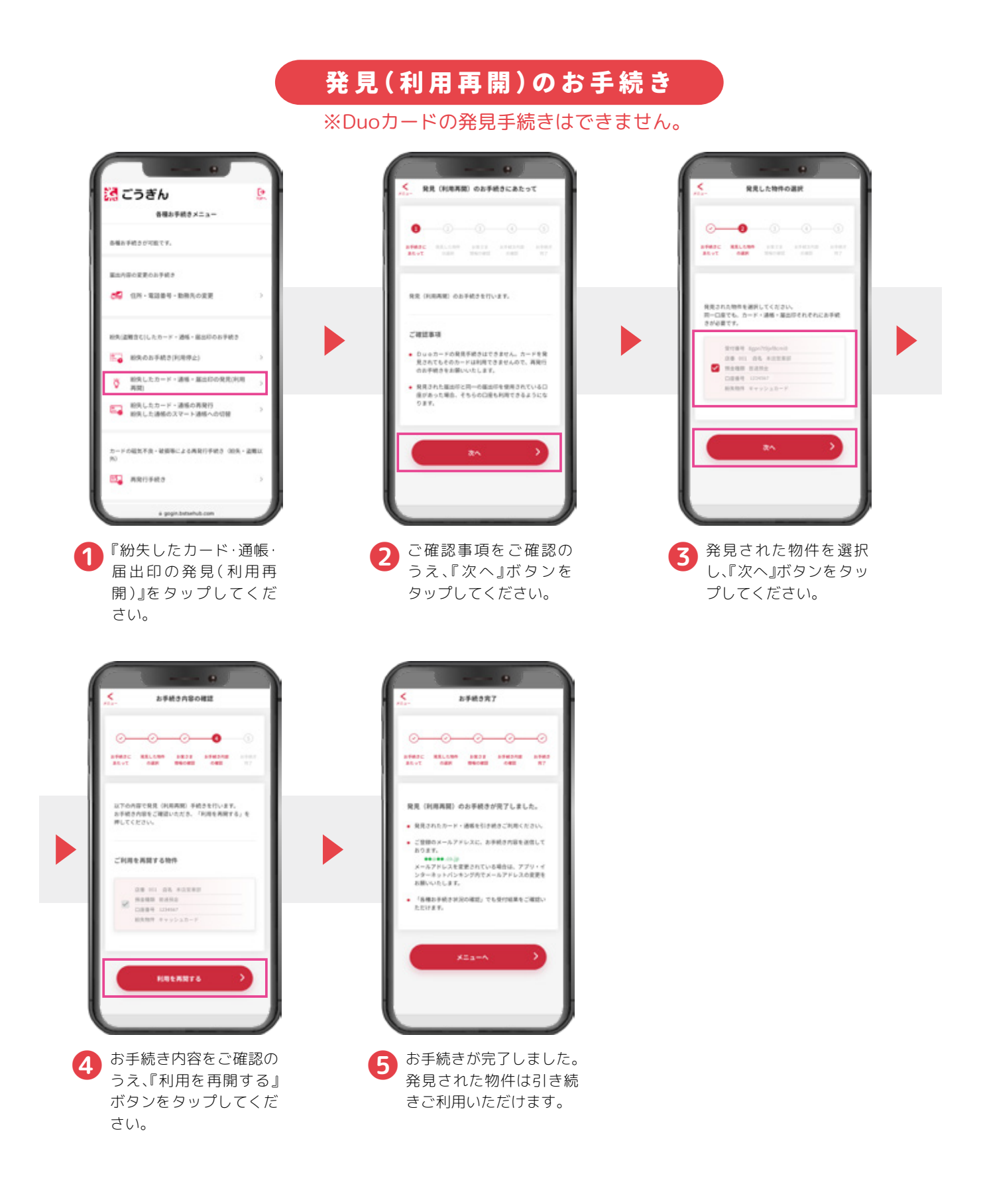

<span id="page-13-0"></span>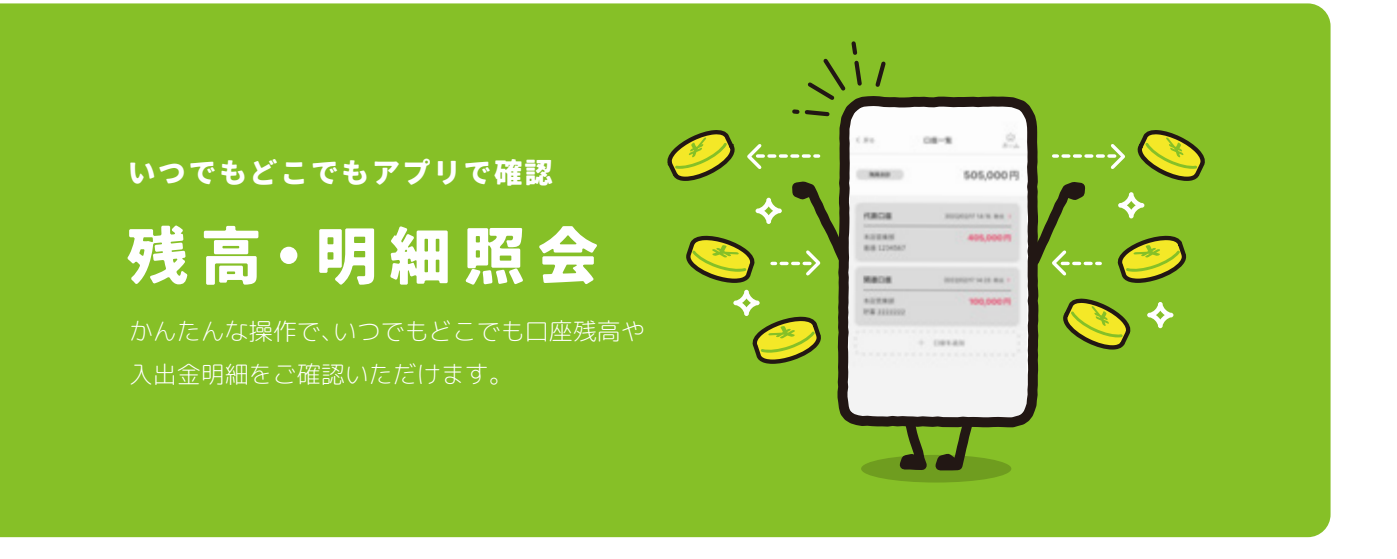

対象科目

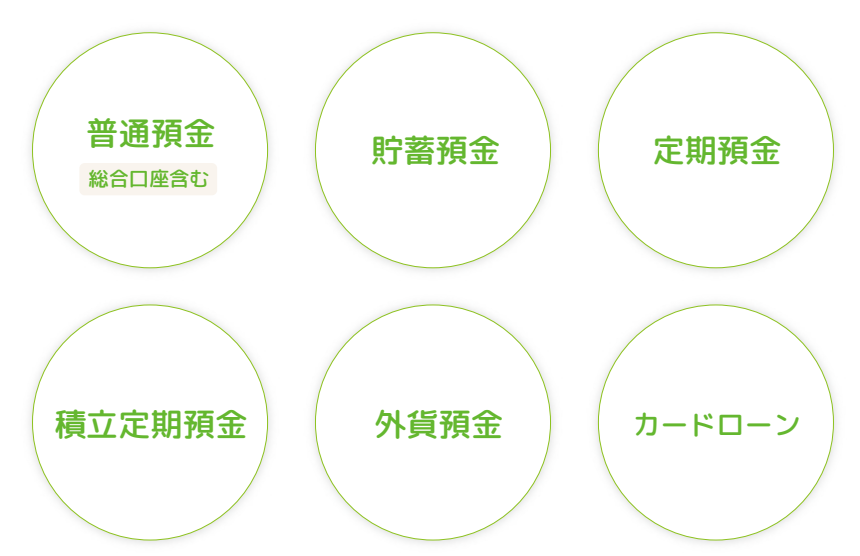

POINT

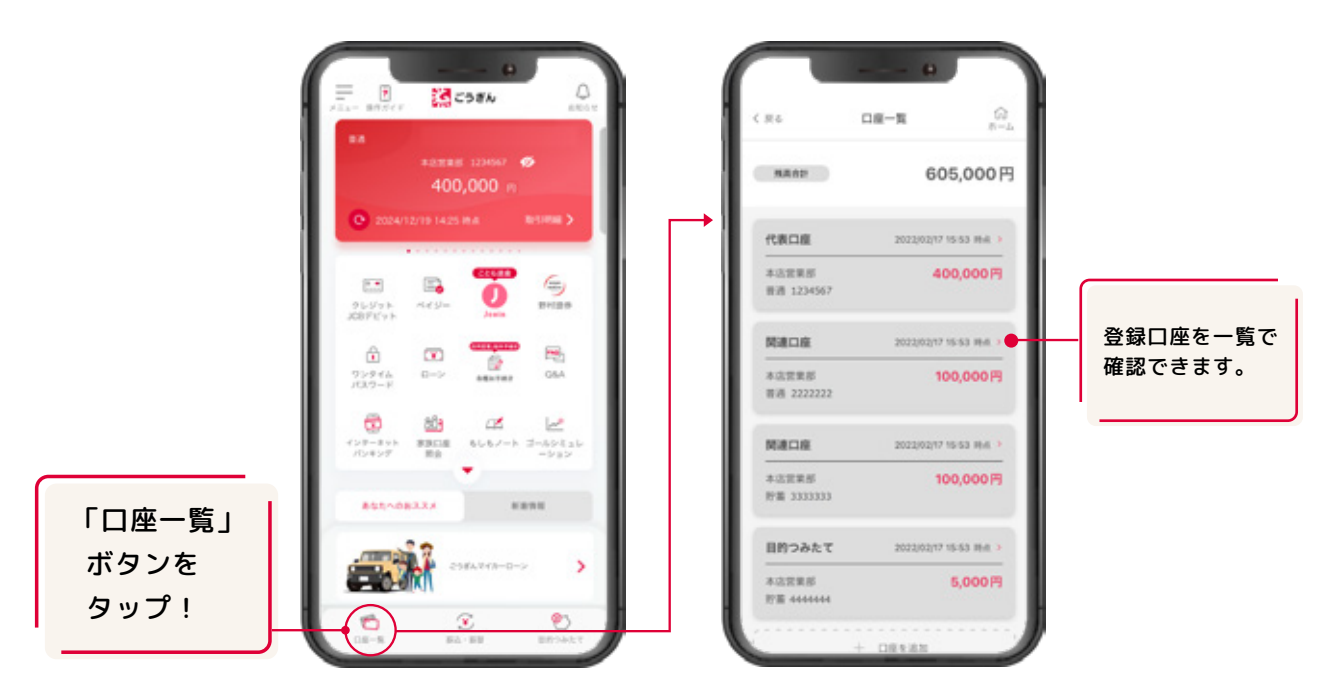

<span id="page-14-0"></span>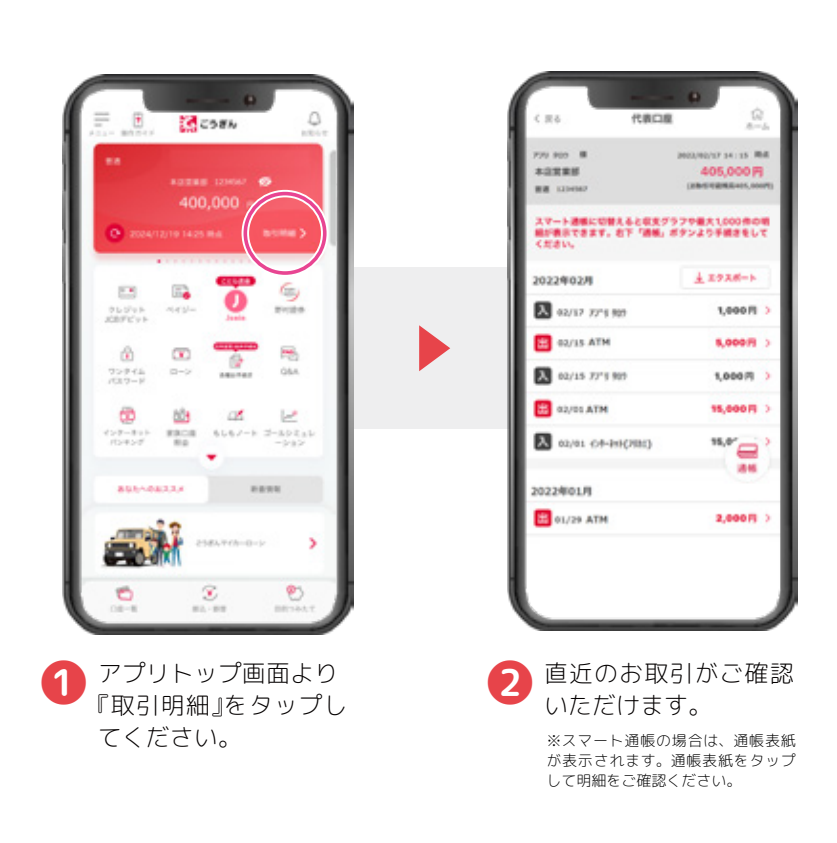

明細確認方法

<span id="page-15-0"></span>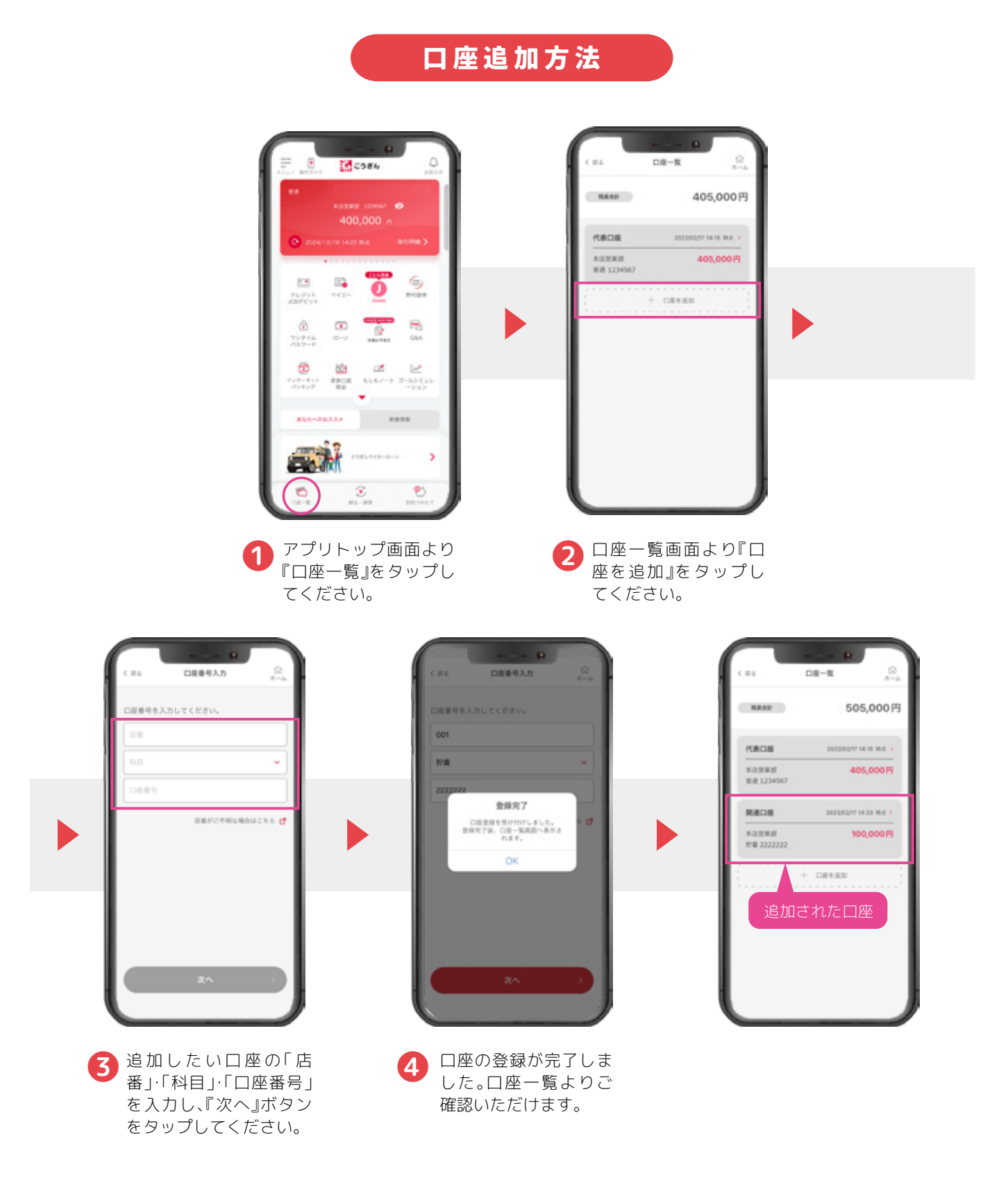

#### 〇ご利用にあたって

・入出金明細は30日間まで照会可能です。

・サービス内容につきましては、金融情勢その他状況の変化等により、中止・変更する場合があります。

・プラン積立定期預金の口座登録は、アプリトップ画面左上 メニュー>設定>プラン積立定期預金口座登録からお手続きできます。 登録完了までに数日かかります。

#### <span id="page-16-0"></span>スマートフォンが通帳に

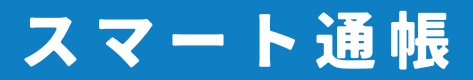

スマート通帳とは、スマートフォンで入出金明細や残高 が確認できる通帳です。紙の通帳ではありませんので、 通帳繰越や通帳記帳のお手続きが必要ありません。

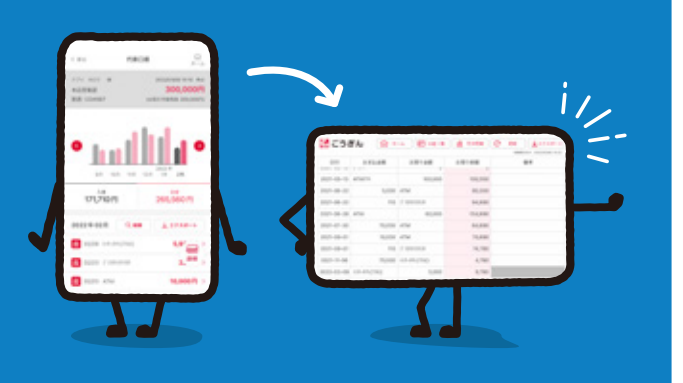

### POINT

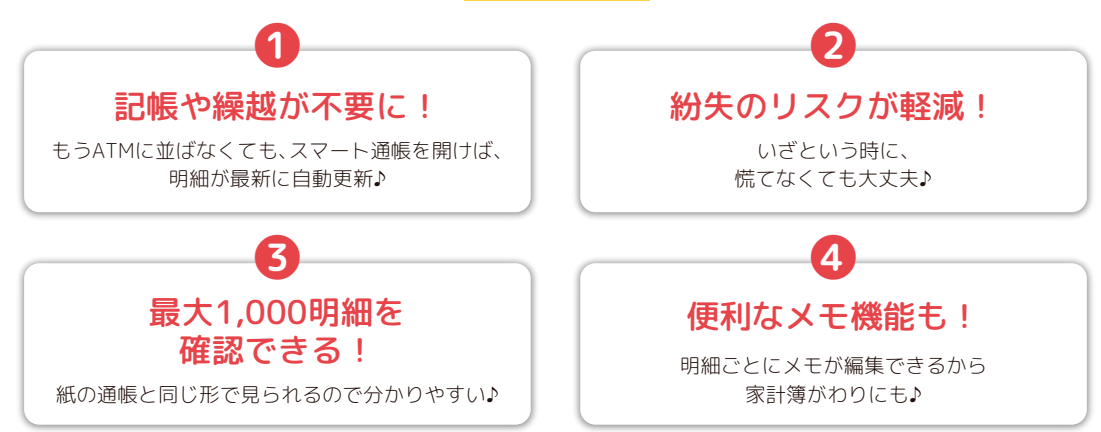

## スマート通帳の使い方

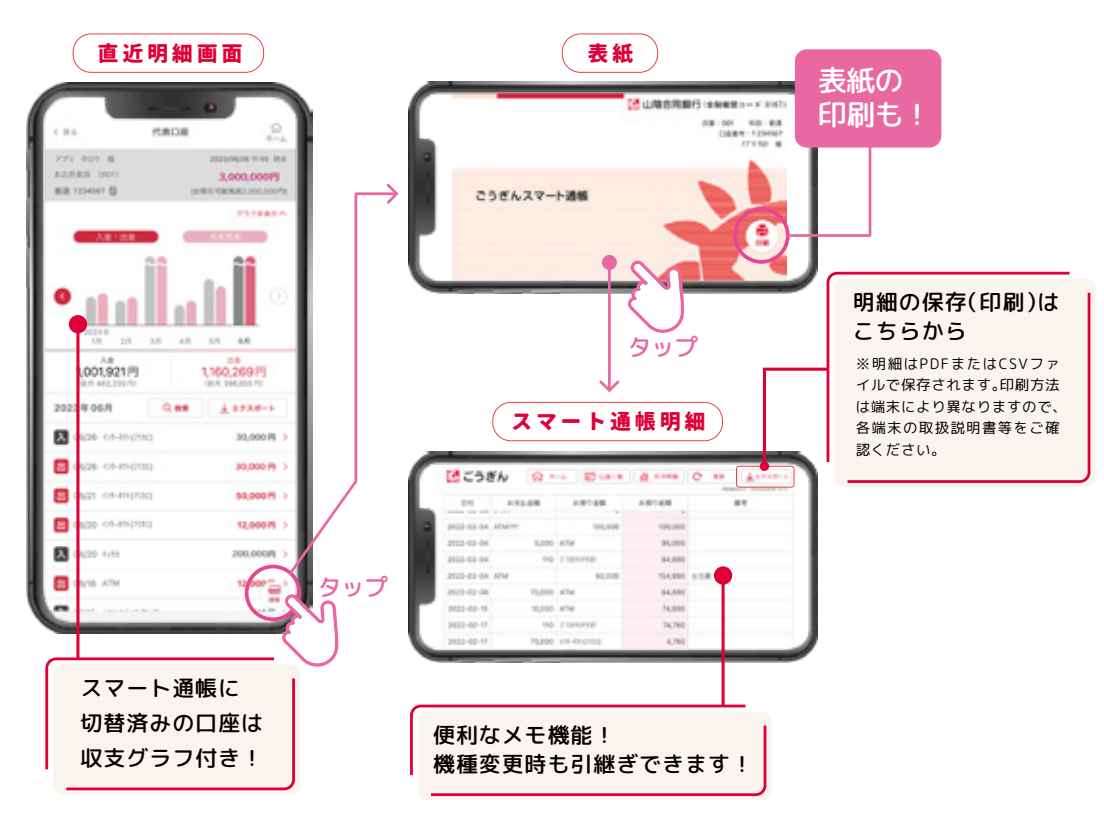

### スマート通帳切替方法

<span id="page-17-0"></span>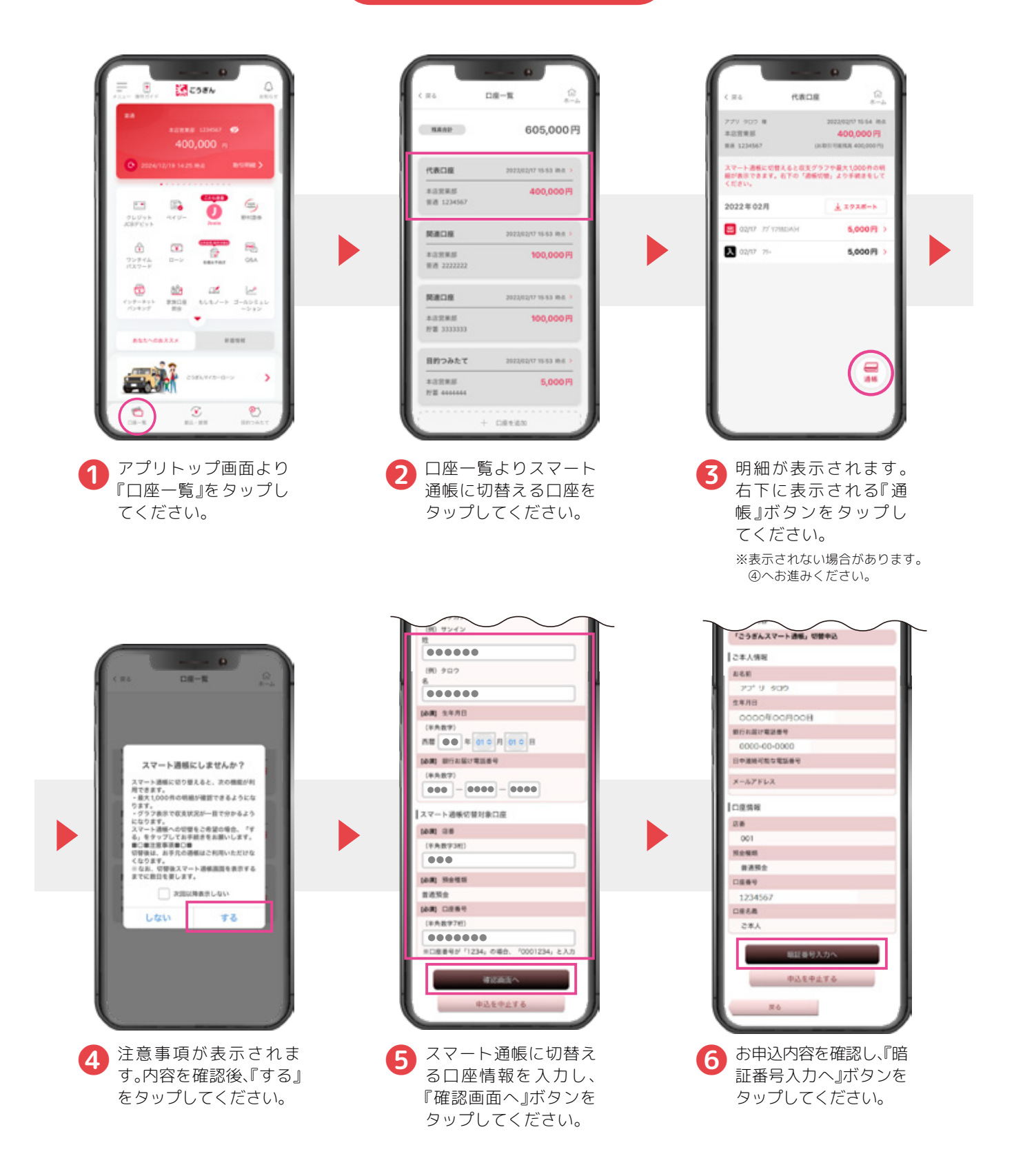

### スマート通帳切替方法

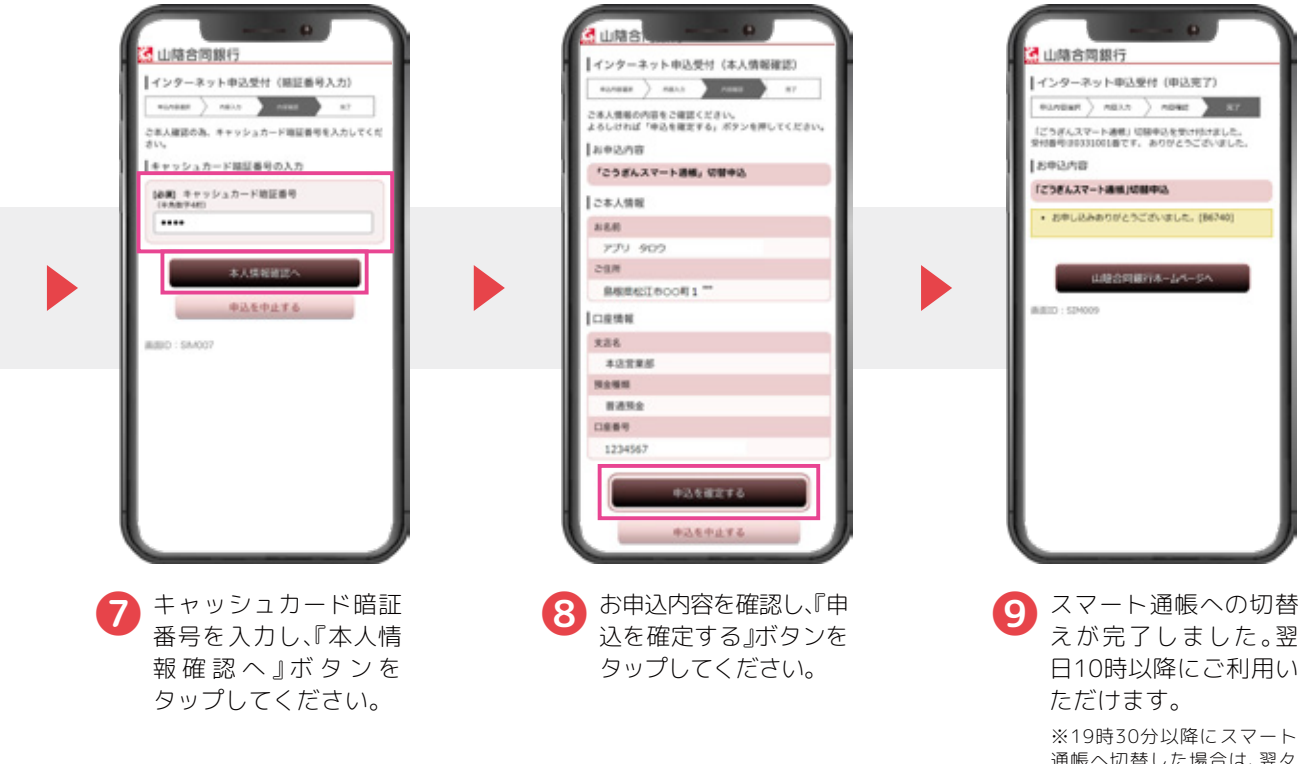

通帳へ切替した場合は、翌々 日10時以降にご利用いただ けます。

※保存先や印刷方法はお使いのスマー トフォン端末によって異なります。

#### <span id="page-19-0"></span>明細保存方法 通いあん  $\overline{\mathbf{m}}$ 75788  $\text{argmax}(\mathcal{C}) = \sqrt{\text{argmax}(\mathcal{C})}.$ 28 山陰合同銀行(enema-B  $\frac{6}{2}$  $\mathbb{R}^n$ Ω  $\begin{array}{l} \mathcal{O}\sqcup\mathcal{O}\sqcup\mathbb{N}\\ \mathcal{O}\otimes\mathcal{O}\otimes\mathcal{O}\sqcup\mathbb{N} \end{array}$  $\alpha$ æ,  $\hat{\alpha}$  $\infty$ Ø. 1,001,921円 1,160,269円 ワンテイム<br>パスワード  $B - 2$ **OM** こうぎんスマート通帳 2023年06月  $0 - 1$  $A 1938 - 1$  $\oplus$ ab  $\alpha$ Ŀ **EX** page on-im-30,000 %  $\begin{smallmatrix} 0.43 & -3 & 3 & -0.53 & 0.1 \\ -0.43 & -0.33 & 0.73 & 0.73 \end{smallmatrix}$  $(1 + 1 + 1)$  $rac{9308}{89}$ **B** M26 or-Richard 30,000 ft carried-another 10,000 PL タップ 12,000 B m. **EX** page and  $-0.01 - 0.01$ parts, sthe Ξ ❸ スマート通帳表紙が表示されます。 G T 画面をタップしてください。 ❶ アプリトップ画面より ● 直近明細が表示されま 『取引明細』をタップし す。右下に表示される てください。 『通帳』ボタンをタップ してください。  $\alpha$ **MARINES** カする明細情報の期間を選択してください。  $\bullet$   $\pm$  1011  $\cap$  muss こうぎん **Q** +-a 図 D =+1 確認 di Anne  $\alpha$  $\mathbf{r}$ ъ <br>コカするファイル形式を選択してください 8148  $\mathbf{u}$  $\bullet$  PDF 5.000 ATM 95,000 \$4,890 YID I'T O csv **YARO STR** 初級ファイルを立力しますか。 PODOD ATM nung メモは表示しされない場合がございます。 10000 ATM 74,890  $\pm 1$  $m/2m$ 34,780  $\alpha$ ■ スマート通帳明細が表示されま<br>す。右上の『エクスポート』ボタン をタップしてください。 6 確認ダイアログが表示されま ❺ 明細の表示期間とファ イル形式を選択し、 す。『はい』を選択すると、⑤で 『OK』ボタンをタップし 指定した明細が出力され、保 てください。 存・印刷することができます。

〇ご利用にあたって

- ・スマート通帳への切替は普通預金(総合口座含む)が対象となります。ただし、貯蓄預金がセットされた総合口座 通帳および照会専用口座はスマート通帳に切替できません。 ・紙の通帳からスマート通帳に切替えると紙の通帳はご利用いただけなくなります。
- ・スマート通帳から紙の通帳への切替には窓口でのお手続きおよび手数料(1,100円/税込)が必要です。

<span id="page-20-0"></span>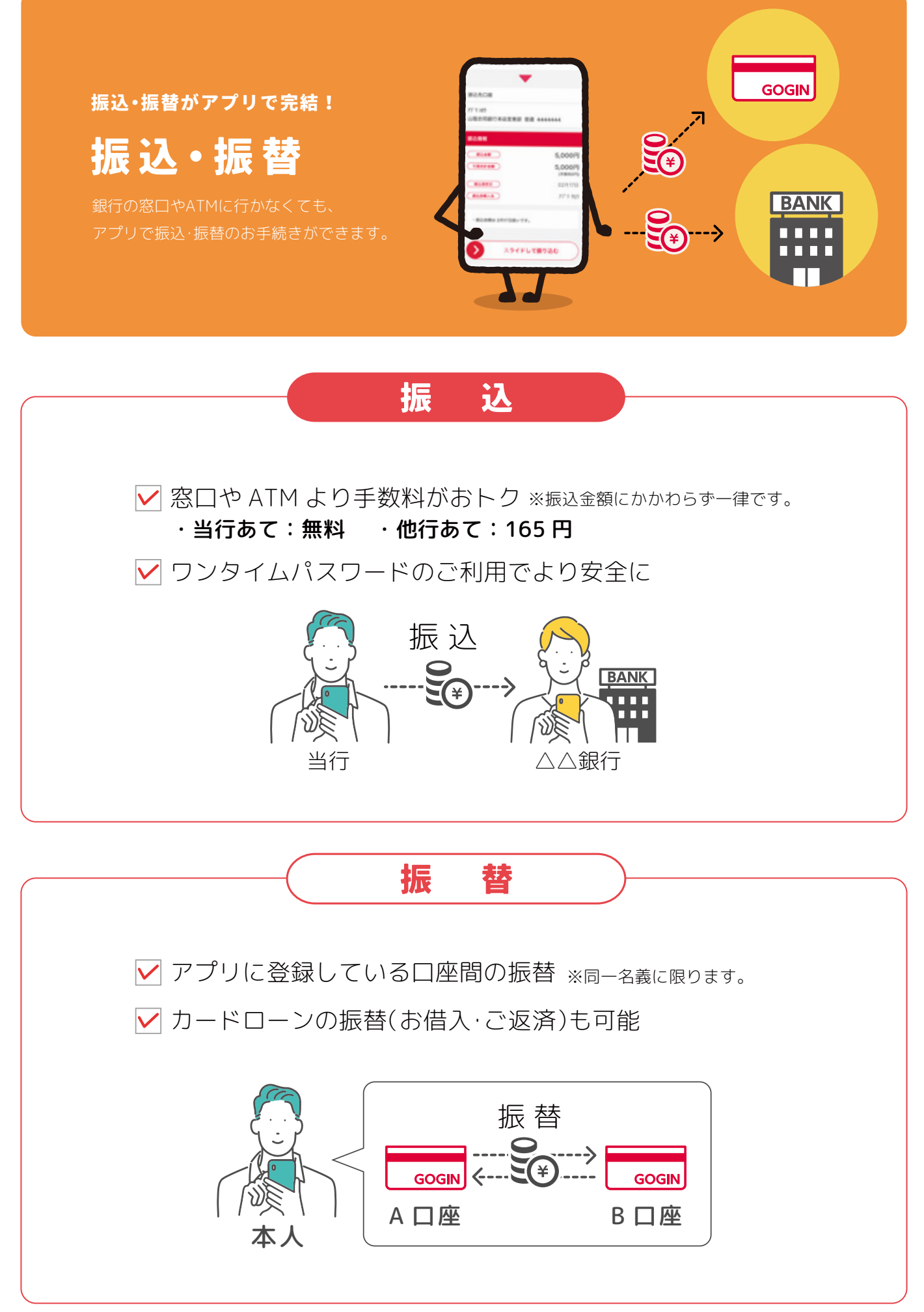

 $-19-$ 

<span id="page-21-0"></span>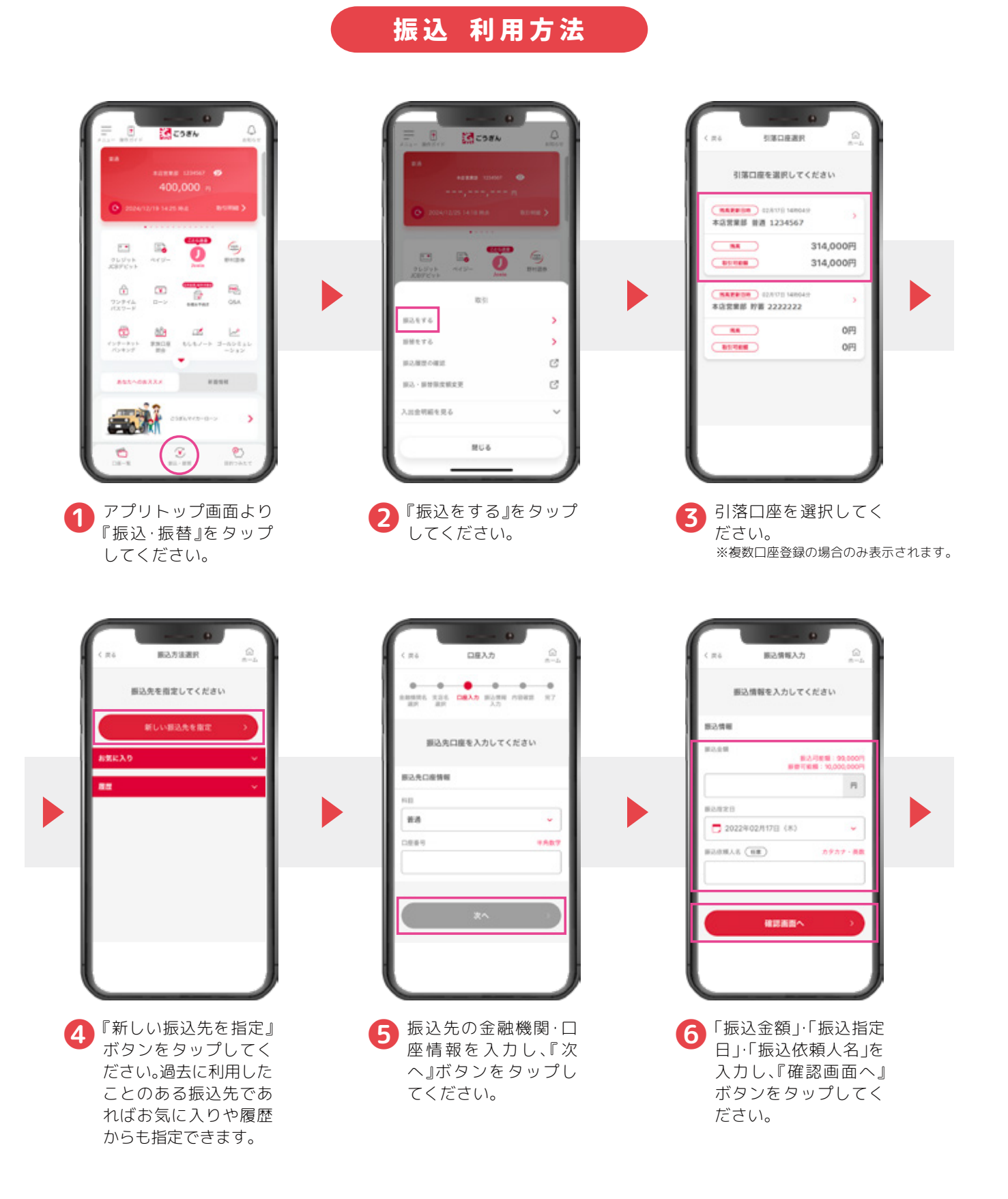

※振込にはワンタイムパスワードの利用開始登録が必要です。 詳しくは「ワンタイムパスワードの利用開始」ページをご覧ください。

![](_page_22_Picture_2.jpeg)

# 認ごうぎん

振込 利用方法

<span id="page-23-0"></span>![](_page_23_Figure_2.jpeg)

#### 〇ご利用にあたって

・アプリで操作する振込ではワンタイムパスワード(ソフトトークン)の利用登録が必要です。ハードトークンをご利用中 のお客さまはソフトトークンへの切替が必要になります。※ハードトークンとソフトトークンは併用できません。 ・ご利用開始時の振込の限度額は10万円(1日あたり)、振替の限度額は500万円(1日あたり)です。 ・振込の限度額変更は引上げの場合は3日後、引下げの場合は即時反映されます。

<span id="page-24-0"></span>![](_page_24_Picture_0.jpeg)

![](_page_24_Picture_1.jpeg)

ご家族の口座残高や入出金明細を照会したり、入出金 が発生した際に通知を受取ることができます。

![](_page_24_Picture_3.jpeg)

![](_page_24_Figure_4.jpeg)

### ご利用開始までのステップ

![](_page_24_Figure_6.jpeg)

<span id="page-25-0"></span>![](_page_25_Picture_2.jpeg)

 $-24-$ 

<span id="page-26-0"></span>![](_page_26_Picture_2.jpeg)

#### 〇ご利用にあたって

・ご利用される場合は、見せる人・見る人両方のごうぎんアプリの口座登録が必要です。

・見せる人は見る人を1口座につき、最大10名まで指定可能です。

・登録できる照会口座は普通預金、貯蓄預金です。

・家族口座登録以降の明細が照会可能です。明細は取引が発生した当日に更新されます。リアルタイムの更新ではありません。(取引の時間帯によっては翌日に更新され る場合があります。)照会できる範囲は照会月を含む最大6ヵ月間です。

<span id="page-27-0"></span>![](_page_27_Figure_0.jpeg)

![](_page_27_Picture_1.jpeg)

![](_page_27_Figure_2.jpeg)

アプリで普通預金口座を経由して振替することにより、お金を貯めることができます。

![](_page_27_Figure_4.jpeg)

### ご利用開始までの3ステップ

![](_page_27_Figure_6.jpeg)

認ごうぎん

<span id="page-28-0"></span>![](_page_28_Picture_2.jpeg)

![](_page_29_Picture_2.jpeg)

※自動振替設定をしない場合、 設定完了で画面を閉じてください。

![](_page_30_Picture_2.jpeg)

決まった金額をコツコツ貯めたい方はこちら!

<span id="page-30-0"></span>![](_page_30_Picture_4.jpeg)

![](_page_31_Picture_2.jpeg)

金額・入金のタイミングを決めずに貯めたい方はこちら!

<span id="page-31-0"></span>![](_page_31_Picture_4.jpeg)

<span id="page-32-0"></span>![](_page_32_Picture_2.jpeg)

招待する人

<事前準備> 招待したい人にグループ預金のIDを教えてもらう必要があります。

![](_page_32_Picture_5.jpeg)

<span id="page-33-0"></span>![](_page_33_Picture_2.jpeg)

家族や友人と目的を共有して一緒に貯めることもできます

![](_page_33_Picture_4.jpeg)

招待する人に自分のグループ預金のIDを知らせる必要があります。 目的一覧からグループ預金のIDを確認してください。

![](_page_33_Picture_6.jpeg)

<span id="page-34-0"></span>![](_page_34_Picture_2.jpeg)

#### 〇ご利用にあたって

・目的つみたて口座は、アプリ内で開設する目的つみたて専用の貯蓄預金口座です。 アプリでのみのお取引となります。通帳やキャッシュカードの発行はしません。 また、目的つみたて口座あての振込はできません。 ・目的つみたて口座への預入・払出は振替指定口座との振替に限定されます。目標を達成すると振替指定口座へ振替できます。 ・振替指定口座は設定すると途中で変更できません。 ・グループでつみたてた預金は、参加者それぞれがつみたてた金額に応じて管理され、その範囲内で振替指定口座への振替が可能です。 ・共有しているグループの目的以外の情報(共有していない目的やその金額)は共有相手には表示されません。 ・目的つみたて口座で貯めた預金は目標達成前であっても一部払出ができます。また、目的の削除も可能です。

<span id="page-35-0"></span>口座開設・お預入れ・お引出しが アプリで完結!

## 定期預金

銀行の窓口に来店不要で 定期預金、積立定期預金のお取引ができます。

![](_page_35_Picture_3.jpeg)

### POINT

### インターネット定期預金の金利は スーパー定期預金の店頭表示金利+年0.05%!

### 口座開設

※口座開設日は原則申込みの翌営業日です。 ※すでに窓口で開設済の口座でのお取引をご希望の場合は、口座開設のお申込みはせず、 定期預金口座をアプリに登録のうえ、お預入れ・お引出しのお手続きをお願いいたします。 口座の登録方法は残高・明細照会の「口座追加方法」をご確認ください。

![](_page_35_Picture_8.jpeg)

口座開設

![](_page_36_Picture_3.jpeg)

の翌営業日に口座を開設いたします。

#### 〇ご利用にあたって

・ごうぎんインターネット定期の詳細[はこちらを](https://www.gogin.co.jp/personal/deposit/timedeposit_internet/)ご覧ください。 ・ごうぎんインターネット積立定期預金の詳細[はこちらを](https://www.gogin.co.jp/personal/deposit/timedeposit_tsumitate_internet/)ご覧ください。

<span id="page-37-0"></span>![](_page_37_Picture_0.jpeg)

### POINT

インターネット外貨預金なら為替手数料が50%OFF!

すでに窓口で開設済の外貨普通預金、外貨定期預金口座のお預入れ・お引出しもできる!

![](_page_37_Picture_4.jpeg)

### 口座開設

例)外貨定期預金の場合

※口座開設日は当日または翌営業日です(お取引時間によって異なります)。 ※すでに窓口で開設済の口座でのお取引をご希望の場合は、口座開設のお申込みはせず、 外貨定期/外貨普通預金口座をアプリに登録のうえ、お預入れ・お引出しのお手続きをお願いいたします。 口座の登録は、アプリトップ画面左上 メニュー>設定>外貨普通預金口座登録または外貨定期預金口座登録 からお手続きできます。

![](_page_37_Picture_8.jpeg)

**外貨預金**

認 ごうぎん

口座開設 **Section**  $\Omega$ ć ma 长宫服务  $n$ grupa  $\Omega$ O WOME/GWAIN ○ 会社員/団体制具<br>○ 公務員 4. 080 外資定期預金口座開設·開入(アンケート入 **BROADNESTV-ESSYMNYA** ○ 但人家業生/自営業 確認する ○ 信人事業王/自営業<br>○ パート/アルバイト/派遣社員/契<br>約社員 20)<br>3客さまのご意内に応じた業内をさせていただくために<br>5号いする項目です。下記の全ての項目についてあては<br>5るものを選択してください。 インターネットや細胞等のマネー (数量運用開催)<br>ベージを見る  $0.18$  $0.8$ **我の基本方标とついて、のパランスを重視した運用**<br>**安全期まで元を実施りスクは許容できる)**<br>**ある軽愛の先を欠請りスクは許容できる)**<br>高さに、円筒会に比べて高利田の実施により円筒できます。<br>「るこ一方、為非田場の実施により円筒で計画した用いた<br>のでラス、お取引金とよる期間は「「夜話性」と「史全<br>のパランスと重要したよる期間は「「夜話性」と「史全<br>クは許容できる」」が望ましいといえます。<br>クまの自身の役員方包さい。  $0.72$ セミナー (黄産連円開催) に参加する<br>参加する ○ 退職された方/無職の方  $0.408$  $5.98 - 0.008$  $5888$ SOONHER **SRREER** 設置ありがとうございました。<br>記算質のご信答内容に誤りがないことをご確認のう<br>お、ご知ってがさかるましてください。<br>お、ご信答いただきました投資情報の内容によって<br>、外資預金へお預け入れいただけない場合がございま リスク性薬用商品投資額 **W1\_CRRKRY&REA** 0万円 ご資金の性格<br>個人全てのお申込みは受付できません。 【犯罪収益移転防止法について  $\circ$ Q1. 取引を行う目的の選択 ■ 特番/発産運用 ご役員の目的 Q2. ご職業 会社設備/市住役員  $^\circ$ 戻る ご役員開発 **APRAISER** 4 アンケートに回答いただき、『次へ』<br>ボタンをタップしてください。 ボタンをタップしてください。 ❺ アンケート内容をご確認のうえ、 『次へ』ボタンをタップしてくださ い。  $\Omega$  $\Omega$  $\tilde{w}$  $100000$ 外国博金 KRWA (NEEDER AR-SEEDERS | **| 外資定期預金口座開設·購入 (開設口座運営)**  $0.5338$  $1nB$  $\frac{\log \alpha}{\log 2}$  ) and  $\sum_{i=1}^{n} \frac{\log n}{\log n}$  ) was : SOODNIKANE 0.350% SORRENLYCKELL 30,000米ドル以上100,000米ドル東道 <br>関数する口座の種類と通貨を選択し、「次へ」ボタンを<br>単してください。 n sansa **Laternated**  $0.300$ **LEDVACES** 6  $3 + R$ 円貨口座からの預入 30,000 \* F & R # 0.500% (69) DEOER 本店営業部 報通 1234567 30,000% KA-0LE100,000% KA 外麻定期 3,000,000円 **MARK** 0.500% **ATALIESE** 3.000.000円 raan wat **ALCOHOL**  $6<sub>n</sub>$   $n$ **NAMADR** 06/012E 138943  $\circ$  $0$  \*FA 30,000米ドル米耳  $0.550%$ **【選択】**  $O$  BKA 30,000\*FAUL100,000\*F  $0.550%$ O NZFA  $0 - 1 - 0$ 外資口座からの強入 O HARR  $100$ 登録されている口座はありません。 30,000米ドル未満 0.650% 30,0006 KAMLE100,0006 KARIA 次へ 開設する口座情報 意志 次へ 口座の場所 外国定期 an. 米ドル 戻る  $D : SCWOO$ 戻る ❻ 開設する通貨を選択の 8 外貨定期預金の商品を ● 引落口座に指定する口<br>- 座の『選択』ボタンを うえ、『次へ』ボタンを 選択し、『次へ』ボタンを タップしてください。 タップしてください。 タップしてください。※引落口座が1件の場合は、 この画面は表示されません。

**外貨預金**

口座開設

![](_page_39_Picture_3.jpeg)

#### 〇ご利用にあたって

・ご利用いただける方は18歳以上の個人のお客さまです。 ・開設可能な口座数は1商品(外貨普通預金・外貨定期預金の別)、1通貨あたり1口座です。 ・相場公表時間(銀行営業日):米ドルは10:10頃、その他通貨は11:00頃です。 ・詳細[はこちらを](https://www.gogin.co.jp/common/30476.pdf)ご覧ください。

<span id="page-40-0"></span>![](_page_40_Picture_0.jpeg)

![](_page_40_Picture_1.jpeg)

### POINT

「もしもノート」は もしものときに、あなたの資産情報を ご家族にスムーズにお伝えする 情報共有サービスです

![](_page_40_Picture_4.jpeg)

### こんなお悩みはありませんか?

- 家族に相続手続きで負担をかけたくない…
- 資産や契約情報を記録しておきたい…
- ■紙のノートやメモだと、確実に伝わるか不安…
- 通帳やカードが無いWEBの取引が増えてきた…

![](_page_40_Figure_10.jpeg)

![](_page_40_Picture_11.jpeg)

本サービスは遺言その他法的効力を生じさせるものではありません。 法的効力を持つ遺言書等を希望される場合は「遺言信託」等のご利用をご検討ください。

### もしもノートで できること

あなたの資産情報や契約サービスなどを 記録しておくことで、もしものときに備えることができます

![](_page_41_Picture_4.jpeg)

### もしものとき、ご家族に 情報を引き継ぐまでの流れ

![](_page_41_Picture_6.jpeg)

![](_page_42_Picture_2.jpeg)

### もしもノートのはじめかた

もしもノートの 詳しい操作説明については 動画をご覧ください。

![](_page_42_Picture_5.jpeg)

#### 〇ご利用にあたって

・本サービスはごうぎんアプリ上のサービスであり、ごうぎんアプリの解約(代表口座の解約も含む)により本サービスも利用できなくなります。その場合、登録した情 報も削除されますのでご注意ください。

- ・本サービスは、当行が利用者の資産情報等を利用者が指定する受取人に共有することを目的とし、遺言、贈与契約の成立またはそれらの撤回その他の法的な効力を生 じさせるものではありません。
- ・本サービスは親族間のトラブルの解消や防止を目的としたものではありませんので、あらかじめ親族間でトラブルやその懸念がないことを確認の上ご利用ください。

<span id="page-43-0"></span>![](_page_43_Picture_0.jpeg)

#### POINT

「ゴールシミュレーション」は、 あなたのゴールと貯蓄計画から、 ゴールの実現度とおすすめのゴール実現プランを 診断できるシミュレーションサービスです

![](_page_43_Picture_3.jpeg)

### こんなお悩みはありませんか?

- ライフイベントに、どのくらいお金がかかるか不安…
- 無理のない貯蓄計画を立てたい…
- ■NISAやiDeCoを含めた最適な投資運用の仕方が知りたい…

![](_page_43_Figure_8.jpeg)

![](_page_43_Figure_9.jpeg)

![](_page_44_Figure_2.jpeg)

### シミュレーション結果の見方

![](_page_45_Picture_3.jpeg)

### ★の数で ゴール実現度を判定

設定したゴールに対する実現度の判定結果を確認できます。 ゴールの金額に対してどれだけ積立てで準備できるか(実現度)を ★の数で表しています。 ★が多い時は、このまま積立てをすることで、ゴールを実現できる可能性が高いです。

★が少ない時は、「ゴール実現プラン」を参考にして実現度を高めましょう。

![](_page_45_Picture_7.jpeg)

### 積立金額の推移を 見える化

積立金額の推移を確認できます。積立てた元本と、それを投資信託な どで運用することによる運用益をそれぞれ表しています。

![](_page_45_Picture_10.jpeg)

### おすすめの つみたてプランを提案

おすすめのゴール実現プランを確認できます。 ゴールの実現に向けて毎月積立てるおすすめの金額を表しています。

![](_page_45_Picture_13.jpeg)

### あなたに最適な 資産配分を提案

毎月の積立額の内訳を確認できます。 NISAやiDeCo、銀行預金などに振り分けるおすすめ金額を表してい ます。

### ゴールシミュレーションのはじめかた

![](_page_46_Picture_3.jpeg)

#### 〇ご利用にあたって

・本サービスはごうぎんアプリ上のサービスであり、ごうぎんアプリの解約(代表口座の解約も含む)により本サービスも利用できなくなります。その場合、シミュレーショ ン結果等も削除されますのでご注意ください。

・本サービスのシミュレーション結果は、一般的なデータをもとに独自の基準で試算したもので実際の値とは異なる場合があり、その結果を保証するものではありません。 ・本サービスのシミュレーションは、推計や統計値に基づいて計算を行っていますが、その正確性・完全性を保証するものではありません。

・本サービスの積立シミュレーションは、一定の利回りに基づく試算であり、特定の商品の運用成果を保証もしくは示唆するものではありません。また、税金や個別の商品 に関する手数料などは考慮しておりません。

・実際の資産運用、投資判断又は金融商品等の購入にあたっては、必ず利用者の責任において最終的に判断してください。